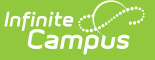

## **ILPA Caseload (Kentucky)**

Last Modified on  $03/11/20248:45$ 

Student List in the [Caseload](http://kb.infinitecampus.com/#student-list-in-the-caseload) | Print the [Caseload](http://kb.infinitecampus.com/#print-the-caseload)

Tool Search: ILPA Caseload

The ILPA tools are used only in Kentucky.

The Caseload provides two ways users can view the students in their caseloads, the list in the Index and the caseload itself. Students appear in a user's caseload based on the user's Team [Memberships](https://kb.infinitecampus.com/help/team-members-ilpa) of **Team Manager**. The students who appear in the caseload is not determined by the Year, School, or Calendar selected in the Campus toolbar.

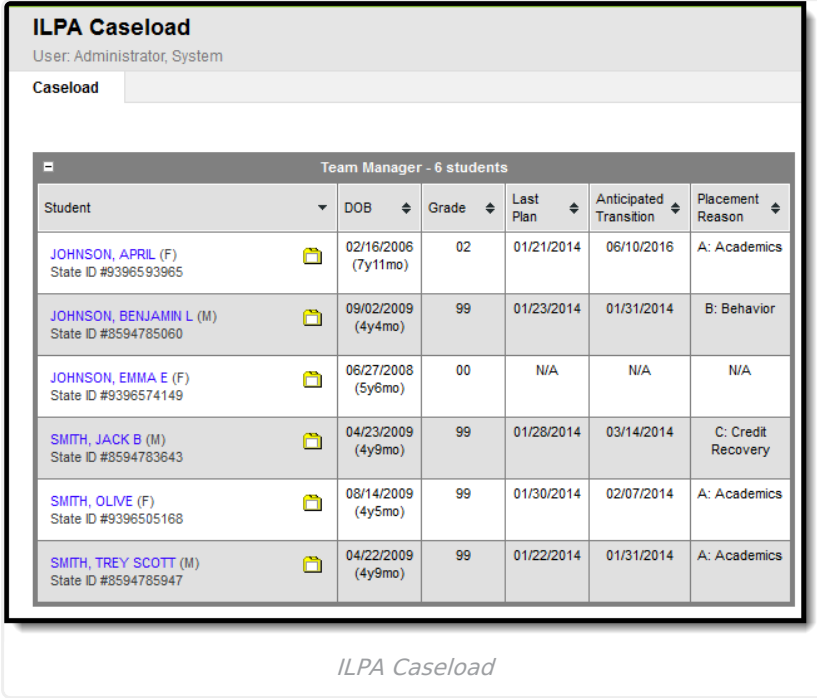

## **Student List in the Caseload**

Clicking on the Caseload tool opens a table view of students for whom the user is the Team Manager. The number of students in the table appears at the top. Expand or collapse the table by clicking the  $+$  or  $-$  icon in the top left corner.

The student's name and the folder icon are links to the [Documents](https://kb.infinitecampus.com/help/documents-ilpa) tool.

Columns in the table are sortable by clicking the black arrow icons. Click once for ascending and twice for descending. Hold SHIFT to sort multiple columns.

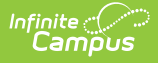

Information only populates in these tables based on **locked** documents.

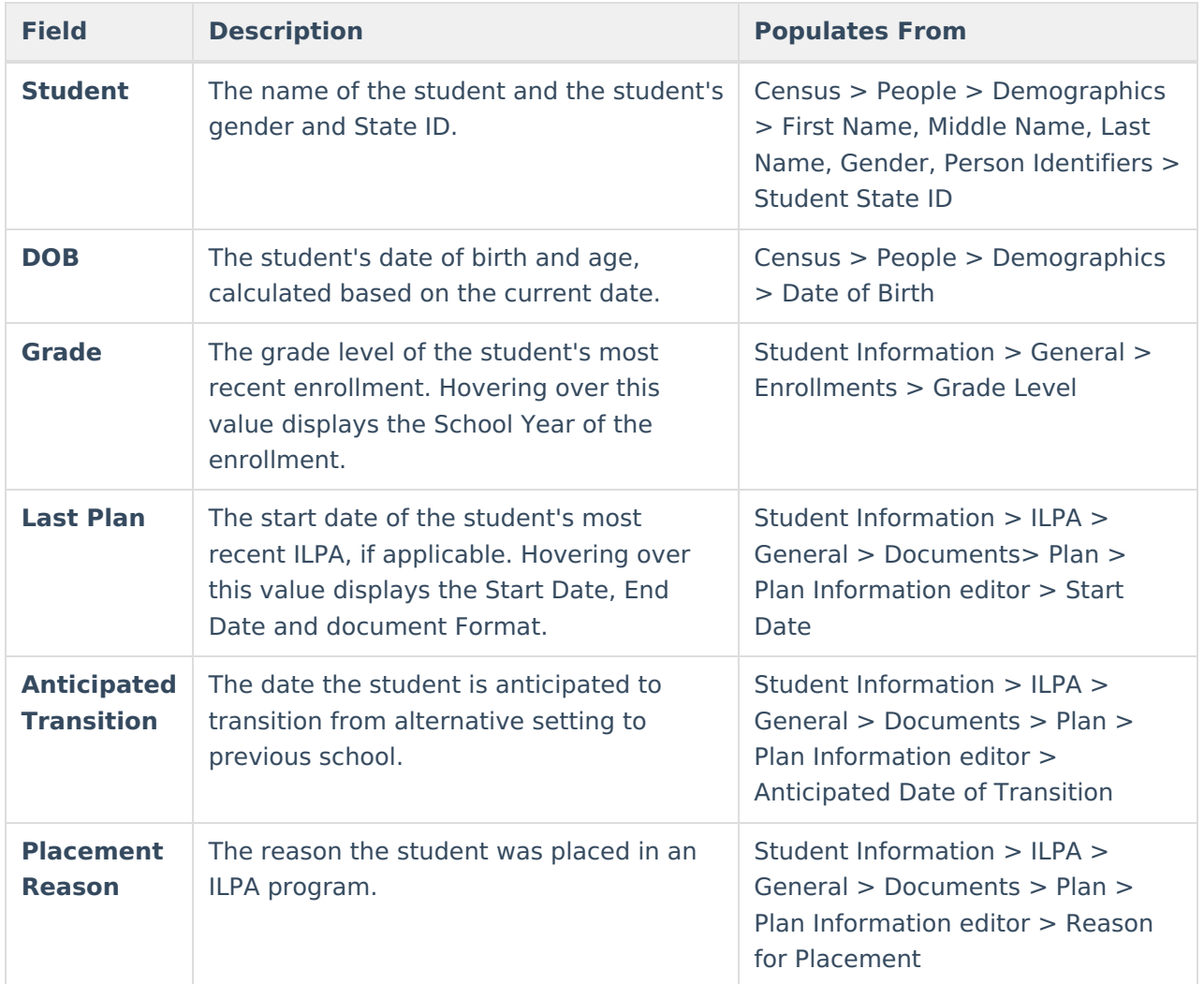

## **Print the Caseload**

Printing the Caseload is best done using your browser's print function:

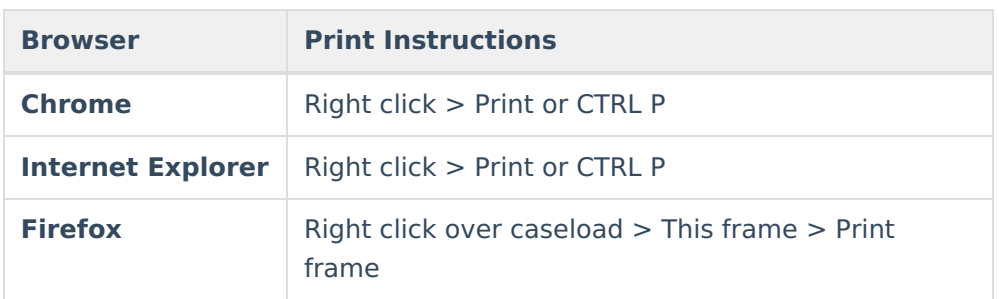

The Caseload can also be copied and pasted into an excel spreadsheet from most browsers.

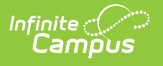